# **17.03. Importing names**

In mSupply, *Names* are customers, suppliers, manufacturers, patients, donors and benchmark suppliers.

1/6

# Introduction

2025/08/13 13:32

Importing a large number of names can really bog down the server. How much depends on the server hardware, but a realistic expectation is an hour per 10,000 names.

We recommend that you do it when other users are not trying to do anything with mSupply!

The **File > Import > Import customers & suppliers...** menu item allows you to import all name types into an mSupply data file. You can import any name type in any store.

If you are in a multi store system, do the names need to be visible in all stores? If not, consider setting the Names created in other stores not visible in this store or Patients created in other stores not visible in this store preferences in other stores. See the Store preferences section for details.

# Setting up the import file

A Tab-delimited file (see notes below) must be set up to import the data. The required field order is:

| Column | Field                                                                                                    |
|--------|----------------------------------------------------------------------------------------------------|
| A      | Code. Mandatory                                                                                                    |
| В      | Name. Mandatory                                                                                                    |
| С      | Type - see below for more details. Mandatory                                                                                                    |
| D      | Address 1                                                                                                    |
| E      | Address 2                                                                                                    |
| F      | Country                                                                                                    |
| G      | Email                                                                                                    |
| Н      | Phone                                                                                                    |
| 1      | Category 1. This category is hierarchical and has 3 levels. You can enter different levels separated by :: (for example "State1::District2::Area1" or "District1::Area3") or just the lowest level with no separator (for example "Area2"). mSupply will look for an existing category with the levels you define, if it doesn't find one then it will create them and assign the category to the name. If you enter only the lowest level category (for example "Area1"), mSupply will look for any lowest level category "Area1" with any or no parent. If it finds one, it will assign the first one it finds to the name being imported, otherwise it will create it with no parent and assign it to the name |
| J      | Customer group. If the group name does not exist, it will be created by mSupply on the fly.                                                                                                    |

| Column | Field                                                                                                    |
|--------|----------------------------------------------------------------------------------------------------|
| к      | Last name. This column is the difference between a customer and a patient: A customer will have a blank last name, a patient <b>must</b> have a non-blank last name |
| L      | First name (applies only to people)                                                                                                    |
| М      | Date of birth (please use 4-digit year)                                                                                                    |
| N      | Gender (enter "F" or "True" for females. All other values taken as male)                                                                                            |
| 0      | Custom 1                                                                                                    |
| Р      | Custom 2                                                                                                    |
| Q      | Custom 3                                                                                                    |
| R      | Category 2                                                                                                    |
| S      | Category 3                                                                                                    |
| Т      | Address 3                                                                                                    |
| U      | Address 4                                                                                                    |
| V      | Address 5                                                                                                    |
| W      | Postcode (Zip code)                                                                                                    |
| Х      | On hold ("T" or "Y" for true, anything else, including blank, for false)                                                                                            |

Column C describes the type of the name being imported. That is, whether it is a customer, supplier, manufacturer, donor or patient. A name could be any one of these or several of them. To indicate which of these the name is, simply include the letter shown in the table below in the type field (letter order is not important):

| Value   | Meaning                                                                                                    |
|---------|----------------------------------------------------------------------------------------------------|
| С       | Customer or Patient. To be recognised as a patient, the line in the import file must have a non-blank last name |
| Р       | Patient                                                                                                    |
| S       | Supplier                                                                                                    |
| М       | Manufacturer                                                                                                    |
| D       | Donor                                                                                                    |
| В       | Benchmark supplier (for use in tenders)                                                                         |
| (blank) | Both a customer and a supplier                                                                                  |

So, for example, a name which is a donor and supplier would have DS or SD in the type field.

#### You might find this template useful:

name\_import\_template.xlsx

or this export settings file: names\_export\_order.4si.zip

The first 3 fields (**Code**, **Name** and **Type**) are mandatory for each name imported. If a row in the import file does not have values for these 3 fields then it will be skipped and ignored during the import process.

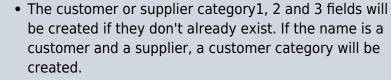

· You must always include every column in every import

17.03. Importing names

file. For all names except patients, the first 3 columns are mandatory. You can leave the other columns blank and mSupply will only import the information you have provided. See below for more on importing patients.

- When you import the file you can choose whether or not to:
  - Ignore the first line. You will want to if you have used the first row for column headings
  - Strip out line feeds and quote characters. You will want to do if you've used Excel to save the text file.
- If there are non-printable characters before or after the name, code, last name or first name they will be removed. Any non-printable characters in the name, code, last name or first name will be replaced with an underscore (\_).
- Save the template as tab-delimited text (rows end with a carriage return, line feed and columns are separated with a tab character) before importing into mSupply.
- MS Excel tends to add extra characters (line feeds and quotes), but mSupply will gracefully remove these without complaining providing you select that option see info box above.
- Avoid having the Code field containing a space character as this can cause problems during import

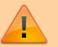

• If the file you are importing has non-English characters (for example, accents), it is important to make sure the file is saved with a UTF-8 charset. You can check this by opening the file in Notepad (for Windows). When you save the file, you can choose the Charset used, as shown in image below.

| Encoding: | ANSI                                        | Save | Cancel |
|-----------|---------------------------------------------|------|--------|
| -         | ANSI Viicode<br>Unicode big endian<br>UTF-8 |      |        |

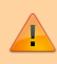

If you import patients into a store which is not a dispensary, they will be imported but they will be **invisible** everywhere. You must make them **visible** in the appropriate dispensary stores before they can be used.

## Importing the file

When you choose **File > Import > Import customers & suppliers...** you'll be shown an open/save window where you choose the file to import.

Once you've done that, you'll be shown this window:

| Province Previous Next Record number 6     Image: Create new duplicate name and continue   Ask each time   Stip the duplicate without asking   Dupdate the existing name     We recommend you have an up-to-date backup of your data file before attempting import. Click the cancel button below if you are not sure.     Previous     Next   Record number 6     Image: Create new duplicate name and continue   Image: Create new duplicate without asking   Dupdate the existing name     Previous   Next   Record number 6     Image: Create new duplicate without asking   Dupdate the existing name     Previous   Next   Record number 6     Next   Record number 6     Image: Create new duplicate mame and continue     Image: Create new duplicate without asking   Dupdate the existing name   Previous   Next   Next   Record number 6   Record number 7   Image: Create new duplicate backup 6   Record number 7   Record number 8     Next   Record number 9   Number 9   Record number 9   Record number 9   Record number 9   Record number 9   Record number 9   Record number 9   Record number 9   Record number 9   Record numb                                                                                                    | \varTheta 🔿 🔿 🛛 In                                | nport customer a | nd supplier              |
|----------------------------------------------------------------------------------------------------|---------------------------------------------------|------------------|--------------------------|
| □       Remove quote characters on import         □       If duplicate codes are detected         □       Create new duplicate name and continue         •       Ask each time         □       Skip the duplicate without asking         □       Stop the import         □       Update the existing name         We recommend you have an up-to-date backup of your data file before attempting import. Click the cancel button below if you are not sure.         Category 2         Category 3                                                                                                    | First line contains column headers                | Previous         | Next Record number 6     |
| If duplicate codes are detected       ``Aditya Dispomed, India"         ``Create new duplicate name and continue       * Aditya Dispomed, India"         ``Ask each time       ``Create new duplicate without asking         ``Stop the import       ``Update the existing name         ``Update the existing name       Cautry         We recommend you have an up-to-date backup of your data file before attempting import. Click the cancel button below if you are not sure.       Category         Category 2       Category 2         Category 3       Category 3                                                                                                    |                                                   | Field            | Value                    |
| If duplicate codes are detected     Create new duplicate name and continue   Address1   Address2   Country   Basic processory   Country   Country   Country   Duplate the existing name     We recommend you have an up-to-date backup   of your data file before attempting import. Click   the cancel button below if you are not sure.     We recommend you have an up-to-date backup   Category   Customer group   Last name   Date of birth   Gender   Name analysis   Category 2   Category 3                                                                                                    | Remove quote characters on import                 | Code             | aditind                  |
| Image: Second second second | If down and a second second                       | Name             | "Aditya Dispomed, India" |
| Ask each time     Skip the duplicate without asking     Stop the import     Update the existing name     We recommend you have an up-to-date backup of your data file before attempting import. Click the cancel button below if you are not sure.     Category 2 Category 3                                                                                                    |                                                   | Туре             | S                        |
| Oke cach nine     Oke cach nine     Skip the duplicate without asking   Stop the import   Update the existing name     We recommend you have an up-to-date backup of your data file before attempting import. Click the cancel button below if you are not sure.     Ountry   Email   Phone   Category   Customer group   Last name   First name   Date of birth   Gender   Name analysis   Category 2   Category 3                                                                                                    | Create new duplicate name and continue            | Address1         |                          |
| Skip the duplicate without asking   Stop the import   Update the existing name     We recommend you have an up-to-date backup of your data file before attempting import. Click the cancel button below if you are not sure.   Email Phone Category Customer group Last name Date of birth Gender Name analysis Category 2 Category 3                                                                                                    | <ul> <li>Ask each time</li> </ul>                 | Address2         |                          |
| Stop the import       Update the existing name         We recommend you have an up-to-date backup of your data file before attempting import. Click the cancel button below if you are not sure.       Email         Phone       Category         Customer group       Last name         Date of birth       Gender         Name analysis       Category 2         Category 3       Category 1                                                                                                    | Skip the duplicate without asking                 |                  |                          |
| Update the existing name       Category         We recommend you have an up-to-date backup of your data file before attempting import. Click the cancel button below if you are not sure.       First name         Date of birth       Gender         Name analysis       Category 2         Category 3       Image: Category 3                                                                                                    |                                                   |                  |                          |
| We recommend you have an up-to-date backup<br>of your data file before attempting import. Click<br>the cancel button below if you are not sure.       Customer group<br>Last name<br>Date of birth<br>Gender<br>Name analysis<br>Category 2<br>Category 3         Customer group<br>Last name                                                                                                    | 0                                                 |                  |                          |
| We recommend you have an up-to-date backup of your data file before attempting import. Click the cancel button below if you are not sure.       Last name         Date of birth       Gender         Name analysis       Category 2         Category 3       Image: Category 3                                                                                                    | <ul> <li>Update the existing name</li> </ul>      |                  |                          |
| We recommend you have an up-to-date backup of your data file before attempting import. Click the cancel button below if you are not sure.       First name Date of birth Gender Name analysis Category 2         Category 2       Category 3                                                                                                    |                                                   |                  |                          |
| We recommend you have an up-to-date backup of your data file before attempting import. Click the cancel button below if you are not sure.       Date of birth         Gender       Name analysis         Category 2       Category 3         Image: Category 3       Image: Category 3                                                                                                    |                                                   |                  |                          |
| We recommend you have an up-to-date backup<br>of your data file before attempting import. Click<br>the cancel button below if you are not sure.<br>Gender<br>Name analysis<br>Category 2<br>Category 3                                                                                                    |                                                   |                  |                          |
| of your data file before attempting import. Click<br>the cancel button below if you are not sure.<br>Gender<br>Name analysis<br>Category 2<br>Category 3                                                                                                    | We recommend you have an up-to-date backup        |                  |                          |
| Category 2<br>Category 3                                                                                                    | of your data file before attempting import. Click |                  |                          |
| Category 3                                                                                                    | the cancel button below if you are not sure.      |                  |                          |
|                                                                                                    |                                                   |                  |                          |
| Cancel Import now                                                                                                    |                                                   | Category 3       |                          |
| Cancel Import now                                                                                                    |                                                   |                  |                          |
| Cancel Import now                                                                                                    |                                                   |                  |                          |
| Cancel Import now                                                                                                    |                                                   |                  |                          |
| Cancel Import now                                                                                                    |                                                   |                  |                          |
| Cancel Import now                                                                                                    |                                                   |                  |                          |
| Cancel Import now                                                                                                    |                                                   |                  |                          |
| Cancel Import now                                                                                                    |                                                   |                  |                          |
| Cancel Import now                                                                                                    |                                                   |                  |                          |
|                                                                                                    |                                                   |                  | Cancel Import now        |

Please note that the visibility of any new names created will be subject to the state of the *Names created in this store not visible in other store* preference (see Virtual stores, the Preferences tab for details) - if the preference is turned on, all new names will be visible in the store you are logged into only. If it is turned off then all new names will be visible in all stores.

If the first line of your import file contains column headers then check the **First line contains headers** checkbox. This tells mSupply to ignore the first line and start importing form the second line.

Check the **Remove quote characters on import** checkbox if some of the fields in the import file have had quote marks added to them. This can often happen if you have created the import file by exporting it from Excel or some other spreadsheet application.

Now, in the *If duplicate codes are selected* section, select what you want to happen if a name code is found in the import file which is already used by a name in mSupply.

You can use the **Previous** and **Next** buttons to go through the import file one line at a time to see what mSupply can see in each field and therefore what it will try to import. Can be useful for checking whether extra quote characters have been added to any fields or if the first line of the text file contains column header information only.

### Importing patients

If you are importing patient names, leave column B (the full name) blank and make entries in the Last name (col K) and First name (col L) columns. Below is an example of a spreadsheet for importing patients, customers and suppliers which demonstrates how to fill in the fields with respect to each import type.

Column K is what defines the difference between a customer and a patient: A customer will have a blank last name, a patient **must** have a non-blank last name. A customer can have a blank first name.

|        |               |            |          | 2          | 1                    |                         |     |         |       |         |                     |          |        |      |  |  |  |  |  |  |  |  |  |  |  |  |  |  |  |
|--------|---------------|------------|----------|------------|----------------------|-------------------------|-----|---------|-------|---------|---------------------|----------|--------|------|--|--|--|--|--|--|--|--|--|--|--|--|--|--|--|
|        | A             | E          |          | С          | 1                    | D                       |     | E       |       | F       | 6                   | 5        |        | E    |  |  |  |  |  |  |  |  |  |  |  |  |  |  |  |
|        | Code          | Nar        | ne       | Type       | S 118 Princes Street |                         |     |         |       | urgh UK | globapharm@mail.com |          | T      | eli  |  |  |  |  |  |  |  |  |  |  |  |  |  |  |  |
|        | supO7         | Globaphar  |          | S          |                      |                         |     |         |       |         |                     |          | *+4413 | 1-   |  |  |  |  |  |  |  |  |  |  |  |  |  |  |  |
|        | hos312        | Forth Park | Hospital |            |                      | Laurel Grove<br>Parkway |     | Berwic  | le UK |         | forpk@hosp.org      |          | "+4414 | 58   |  |  |  |  |  |  |  |  |  |  |  |  |  |  |  |
|        | m1 <b>1</b> 5 | _          |          | С          |                      |                         |     | Carlist |       |         |                     |          |        |      |  |  |  |  |  |  |  |  |  |  |  |  |  |  |  |
| 1202 C |               | С          | 117 :    | Shore Road | D                    | Duns                    |     | UK      |       |         |                     | _        |        |      |  |  |  |  |  |  |  |  |  |  |  |  |  |  |  |
|        |               |            |          | Н          |                      | I                       |     | J       |       | K       | L                   | M        | N      | 0    |  |  |  |  |  |  |  |  |  |  |  |  |  |  |  |
|        |               |            |          | Telno.     |                      | Category                | Gro | oup     | La    | st name | First name          | DOB      | M/F    | Anal |  |  |  |  |  |  |  |  |  |  |  |  |  |  |  |
|        |               | om         | .+4413   | 31-44760   | 122                  |                         |     |         |       |         |                     |          |        |      |  |  |  |  |  |  |  |  |  |  |  |  |  |  |  |
|        |               |            | .+4414   | 4583390    | 1                    |                         |     |         |       |         |                     |          |        |      |  |  |  |  |  |  |  |  |  |  |  |  |  |  |  |
|        |               |            |          |            |                      |                         | Fra |         | Fra:  | ser     | Bruce               | 11/04/62 | M      |      |  |  |  |  |  |  |  |  |  |  |  |  |  |  |  |
|        |               |            |          |            |                      |                         |     |         | Hen   | doreon  | Anne 07/12/77       | F        |        |      |  |  |  |  |  |  |  |  |  |  |  |  |  |  |  |

If you have a lot of patients there will be a short delay once you have chosen the import file while mSupply counts how many records there are to import, then a progress window will be shown displaying the rate of progress:

Last update: 2021/10/08 09:30 import\_and\_export:importing\_names https://docs.msupply.org.nz/import\_and\_export:importing\_names?rev=1633685445

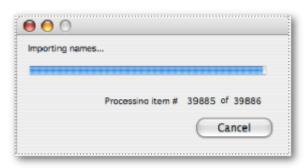

Previous: 17.02. Importing stock | | Next: 17.04. Importing prescribers

From: https://docs.msupply.org.nz/ - mSupply documentation wiki

Permanent link: https://docs.msupply.org.nz/import\_and\_export:importing\_names?rev=1633685445

Last update: 2021/10/08 09:30

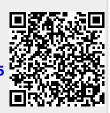